## **Hinweis zur Verkabelung und Stromversorgung:**

Die Verkabelung der Servos sollte mit originalen Verlängerungskabeln vorgenommen werden und eine Länge von 2m nicht überschreiten. Sollten Servoleitungen trotzdem länger verlegt werden, sollten spezielle abgeschirmte Leitungen verwendet werden.

Die Stromversorgung muss ausreichend dimensioniert werden und sollte mit Kabel von mindesten 0,25mm² oder größer ausgeführt werden.

Da die Servoelektronik, die darin befindlichen 4 Relais ( SLX864 ) und die Servos selbst einigen Strom verbrauchen, können nicht unendlich viele Elektroniken an eine Stromversorgung angeschlossen werden.

Wir empfehlen max. 15 Servoelektroniken über einen 64VA Trafo zum Beispiel Titan 216 anzuschließen.

#### Abspeicherung der letzten Servostellungen:

Die Abspeicherung der letzten Servostellung kann nur erfolgen wenn die Stromversorgung der Servoelektroniken nach dem Einschalten der Zentralenspannung erfolgt oder zu mindestens gleichzeitig. Sollte es hier zu Problemen kommen kann auch noch unser Datenspeicher SLX820 eingesetzt werden der die letzten Businformationen abspeichert und beim Widereinschalten in den Bus schreibt.

Da die Busseite der Servoelektroniken im Gegensatz zu allen anderen Busgeräten von der externen Versorgung gespeist wird ist diese Maßnahme nötig. Da aber an einen SX-Bus über 400 Elektroniken angeschlossen werden könnten wäre der Bus dann Leistungsmäßig überfordert.

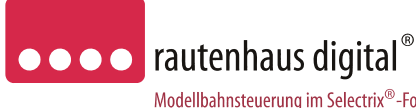

# **Anschluss- und Bedienungsanleitung**

Modellbahnsteuerung im Selectrix®-Format

## **SLX864**

# **2-fach Flüsterantrieb zum direkten Anschluss an den SX-Bus**

Servoantrieb zum Schalten von Weichen und anderen beweglichen Teilen auf Modellbahnanlagen wie z.B. Schuppentoren, Bahnschranken, Signalen usw.. Der Servoantrieb ist durch die einstellbare Stellgeschwindigkeit und den einstellbaren Stellweg optimal für langsame und leise Stellvorgänge geeignet. Durch den durchzugsstarken Servo ist ein sicheres und zuverlässiges Stellen von Weichen usw. sichergestellt. Mit dem Flüsterantrieb SLX864 können zwei Servos direkt über den SX-Bus angesteuert werden.

#### **E i g e n s c h a f t e n :**

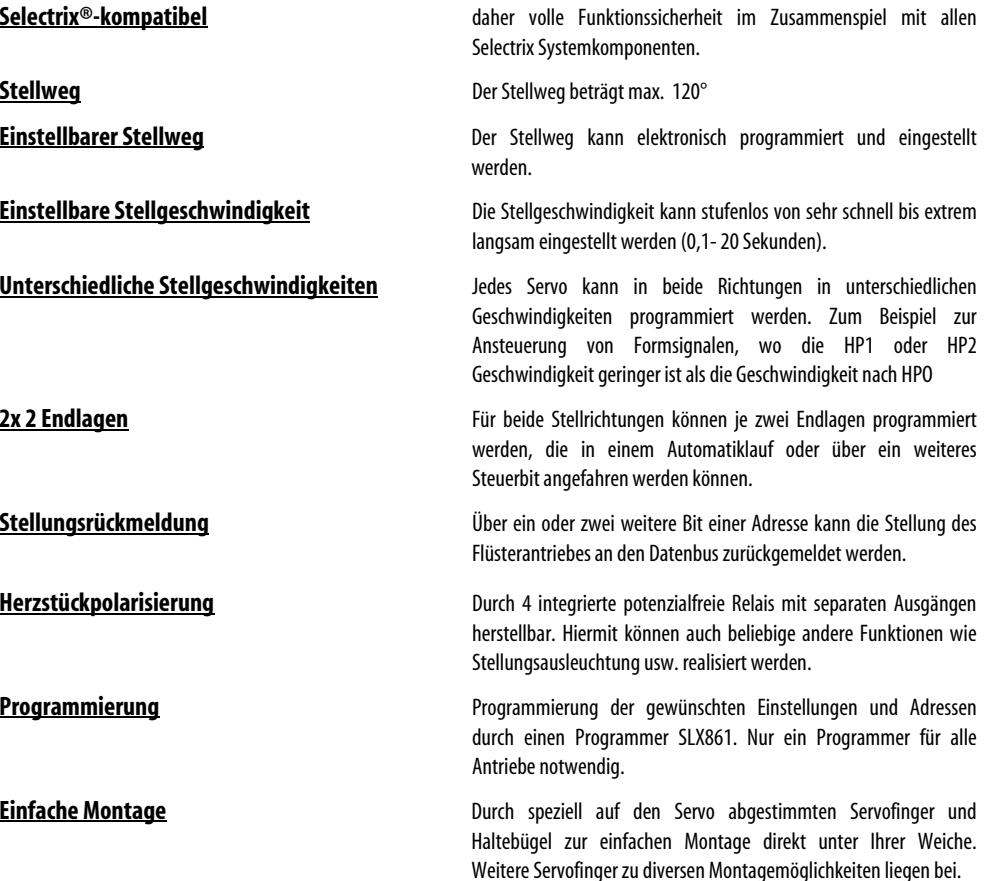

**Kabel** Datenbuskabel in 0,30m Länge beiliegend

Unterbruch 66c E-Mail. vertrieb@rautenhaus.de www.rautenhaus-digital.de **Selectrix®** ist ein eingetragenes Warenzeichen der Firma Trix-Modelleisenbahnen GmbH & Co Kg D-90027 Nürnberg 11/2008 SLX864

D-47877 Willich **Für Kinder unter 14 Jahren nicht geeignet.** Tel. 02154/951318 **Diese Anleitung für späteren Gebrauch aufbewahren.** 

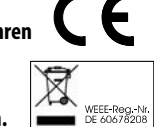

Rautenhaus Digital Vertrieb **Auf alle Artikel gewähren wir eine Garantie von 2 Jahren** 

#### **D a t e n :**

#### Servoelekronik

2 x Schraubklemmen für Betriebsspannung der Elektronik und des Servos 16 Volt Wechselspannung oder ca. 20 Volt Gleichspannung. Stromaufnahme 150-250mA.

- 2 x 5poliger verdrehsicherer Programmieranschluss für Programmiergerät SLX861.
- 2 x 3-poliger Steckanschluss für Weichenservo

4 x 3 Schraubklemmen für Herzstückpolarisierung über 4 separate Relais 1x Um max. 3A belastbar pro Endstellung.

2x LED zur Kennzeichnung des Programmiervorganges Servo 1 grün, Servo 2 rot

Impulsart positiver Impuls 1-2ms, Mittelstellung 1,5ms

#### 2x Servo

Stellwinkel ca. 120° Umlaufzeit ca. 0,1 bis 20 Sekunden Stromaufnahme 50-200 mA.

#### **E i n b a u :**

**Der Servo wird direkt unter der zu stellenden Weiche oder in der Nähe durch geeignete Stellwegsübertragung montiert. Die Servoelektronik sollte in der Nähe des Servos montiert werden, kann aber durch Verlängerung der Servozuleitung bis zu 2m entfernt angebracht werden.** 

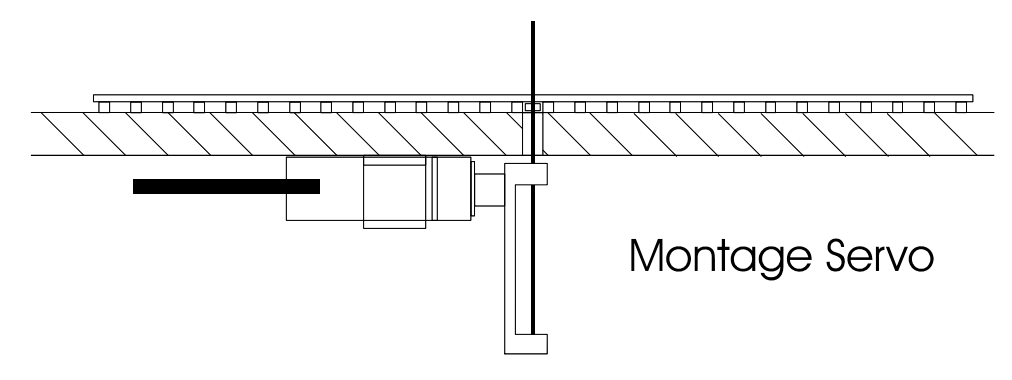

**Vorbereitungen für Einbau des Servos:** Zum Einbau des Sevos benötigen Sie eine Bohrung in Ihrer Stellschelle von 0,8 bis 1mm Durchmesser. Bringen Sie nun die Weiche in Mittelstellung und bohren Sie ein Loch von ca. 10 mm oder ein Langloch von ca. 10 x 5mm in Ihre Anlagenplatte unterhalb der Stellschwelle.

**Vorbereitung des Servos:** Nehmen Sie den Servofinger und stecken Sie den Stelldraht in die dafür vorgesehenen Passhülsen. Der Stelldraht kann entweder in die zweite Hülse eingeklebt werden oder aber mit dem beiliegenden Doppelklebeband fixiert werden. Schneiden Sie dazu ein sehr kleines Stück Klebeband ab und kleben Sie dieses auf die untere Hülse im Servofinger. Wenn Sie nun den Stelldraht einführen, drücken Sie diesen einfach durch das Klebeband hindurch.

Schließen Sie den Servo kurz an Ihre Servoelektronik an, die Sie bereits mit Spannung versorgt haben. Dadurch wird der Servo in Mittelstellung gebracht, falls er nicht schon dort steht. Nun können Sie den Servo wieder von der Elektronik trennen und den Servofinger so aufstecken, dass dieser rechtwinklig zur Anlagenplatte montiert ist. **Achtung nicht mit dem Servofinger die Servostellung verändern, sondern den Servofinger rechtwinklig auf den Vielzahn aufstecken.** 

Zur Montage des Servos kleben Sie das doppelseitige Klebeband in Richtung Anlagenplatte auf den Servo auf. Nun können Sie den Servo mit dem Stelldraht von unten in die Bohrung der Stellschwelle einführen und den Servo auf der Unterseite Ihrer Anlage ausrichten und festdrücken. Zur sicheren Befestigung schrauben Sie den Servo mit dem beiliegenden Sicherungsbügel fest. Der Stelldraht kann nun auf die gewünscht Länge gekürzt werden.

#### **T a b e l l e S t a n d a r d e i n s t e l l u n g e n :**

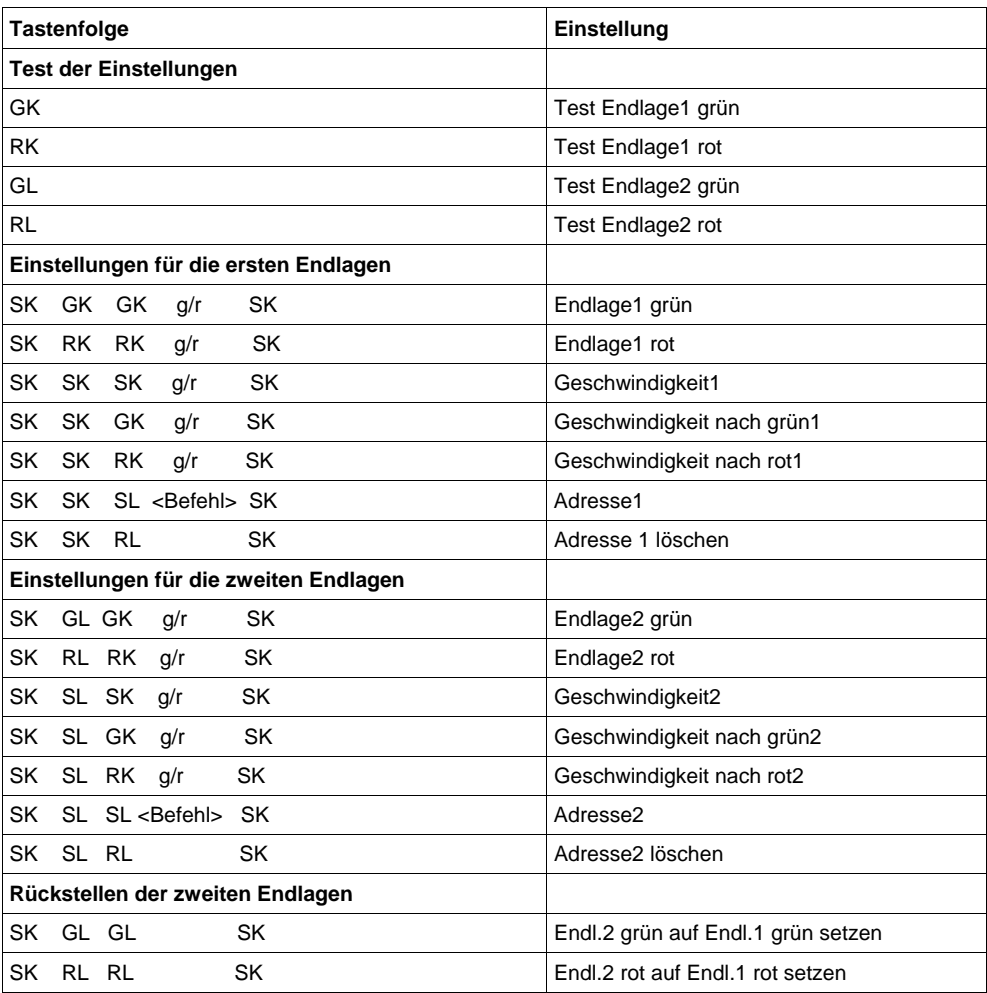

#### **-2-**

#### **A u t o m a t i k b e t r i e b :**

Der Flüsterantrieb SLX864 kann so programmiert werden, dass er die vier möglichen Stellungen des Servos nacheinander mit einstellbaren Pausen anfährt. Für jede einzelne Position kann eine Wartezeit eingestellt werden. Diese Wartezeit ist mindestens so lang, wie die Relais- und Umlaufverzögerung und kann maximal ca. 1300 Sekunden betragen. Der Ablauf ist festgelegt auf die Reihenfolge grün1, grün2, rot2, rot1, die sich immer wiederholt. Die Stellungen grün2 und rot2 werden nur angelaufen, wenn deren Wartezeit eingestellt wurde. Ist für die Stellungen grün1 oder rot1 keine Wartezeit angegeben, so bleibt der Umlauf an dieser Stelle stehen. Die Ablauffolge wird dann durch einen digitalen oder analogen Stellbefehl wieder gestartet. Sind für alle Positionen Wartezeiten angegeben, so läuft der Antrieb ständig um. Während der Pausenzeit einer Stellung leuchtet die zugehörige LED ständig.

## **P r o g r a m m i e r t a b e l l e :**

Durch die vielfältigen Einstellmöglichkeiten sind für die Einstellungen des Antriebs mehrere Tastendrücke erforderlich. Die Grundfunktionen zur Einstellung sind trotzdem leicht zu erreichen und zu merken.

Die Beschreibung gibt die jeweils erforderlichen Tastendrücke an. Es wird erst die Taste und dann die Druckdauer (kurz oder lang) angegeben. Der lange Tastendruck muss mindestens 2 Sekunden dauern.

In der Tabelle bedeutet der erste Buchstabe die Taste ( $R = rot$ ,  $G = grün$ ,  $S = schwarz$ ) und der zweite Buchstabe die Dauer des Tastendrucks (K = kurz, L = lang (mehr als 2 Sekunden). Ist nur die Taste angegeben, können Sie die Taste zur Einstellung der Funktion auch länger gedrückt halten. Der Buchstabe U in der Tabelle bedeutet "Umlauf abwarten", wenn der Antrieb noch nicht in der korrekten Stellung ist. Sind die Buchstaben klein geschrieben, so ist dies der eigentliche Einstellvorgang. Reagiert die Elektronik mit einer Hin-und Her-Bewegung des Servos, ist dies durch P (Pendeln) gekennzeichnet.

## **T a b e l l e S o n d e r e i n s t e l l u n g e n :**

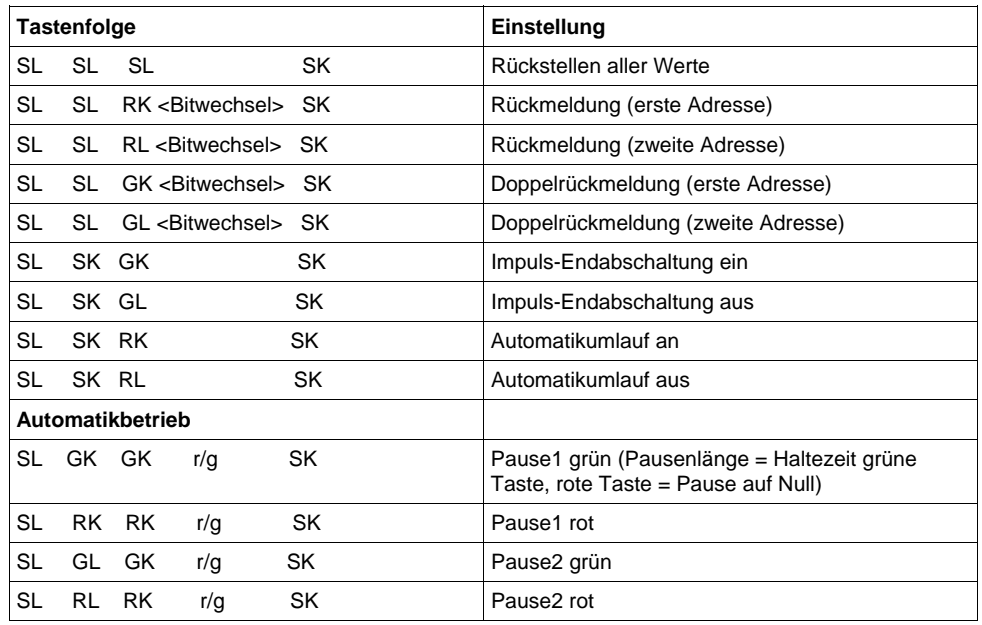

# Anschlussbeispiel mit einem Servo

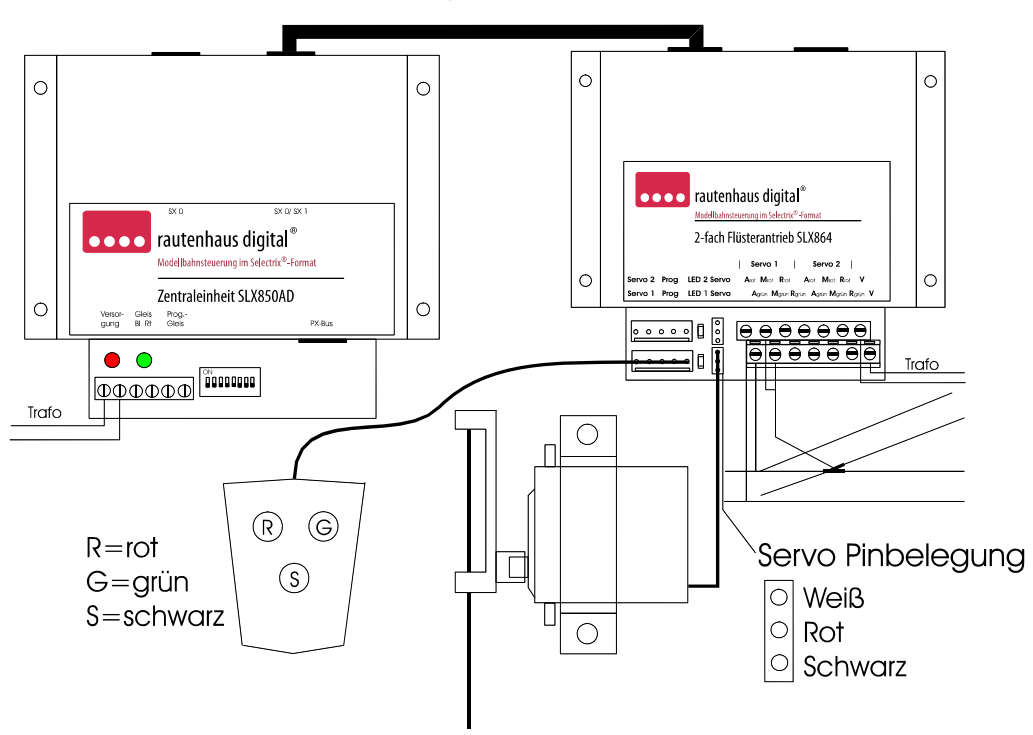

#### **Als Zubehör können Sie Servoverlängerungskabel in längen von 0,20m, 0,50m und 1m erhalten.**

#### **H e r z s t ü c k p o l a r i s a t i o n :**

Zur Herzstückpolarisation oder anderer Funktionen dienen die Klemmen A, M, R grün und rot. Für jeden Servo gibt es 2x die Anschlussklemmen A, M, R. A= Arbeitskontakt, M= Mittelkontakt, R= Ruhekontakt.

Zur einfachen Herzstückpolarisation geht man wie im Anschlussbild vor:

Die Mittelkontakte M rot und M grün werden zusammen mit dem Herstück der Weiche verbunden. Der Arbeitskontakt A grün wird mit der Schienenversorgungsseite die die Polarität für die Geradeausfahrt aufweist verbunden und der Arbeitskontakt A rot wird mit der Schienenversorgungsseite die die Polarität für die Abzweigfahrt aufweist verbunden.

Die Anschlussklemmen sind ausreichend dimensioniert, sodass auch mehrere Litzen unter eine Klemme verschraubt werden können.

#### **Einstellung und Justierung der Servos:**

Verbinden Sie das Programmiergerät mit der Elektronik an dem gewünschten Anschluss (PROG1/PROG2) und justieren Sie die Endlagen. **Beachten Sie bitte, dass im Lieferzustand die beiden Endlagen identisch sind, sich das Servo also nicht bewegt.** Erst nach Einstellung mindestens einer Endlage bewegt sich das Servo. Durch diese Voreinstellung auf den Weg Null werden Beschädigungen durch einen zu großen Anfangsweg vermieden.

Die Einbaurichtung des Antriebs ist ohne Bedeutung für die Einstellungen der Rot- und Grün-Lage. Stellen Sie die Weiche auf die Stellung, deren Endlage Sie einstellen wollen. Stellen Sie den Antrieb einfach so ein, dass z.B. grün Geradeaus bedeutet und rot Abzweig. Bitte beachten Sie, dass die Farbe der LED nichts mit der Richtung zu tun hat, sondern nur der leichteren Unterscheidung dient. Die rote LED1 ist Servo2 zugeordnet, die grüne LED2 dem Servo1.

## **P r o g r a m m i e r u n g :**

Grundsätzlich wird bei der Programmierung über das Programmiergerät SLX861zwischen einem langen Druck und einem kurzen Druck auf die jeweilige Taste unterschieden. "S" bedeutet Schwarze Taste, "G" bedeutet Grüne Taste, "R" bedeutet Rote Taste. "K" bedeutet kurzer Druck, "L" bedeutet langer Druck. Ein langer Druck sollte ca. 2 Sekunden oder länger sein, ein kurzer Druck unter 2 Sekunden. Die Programmierung können Sie aus den Programmiertabellen entnehmen oder die Grundprogrammierung den folgenden Beschreibungen entnehmen.

## **P r o g r a m m i e r u n g g r ü n e E n d l a g e:**

Zum Programmieren der **grünen** Endlage drücken Sie bitte folgende Tasten nacheinander: die schwarze Programmiertaste ( SK kurzer Druck ) die zum entsprechenden Servo gehörige LED beginnt langsam zu blinken, die **grüne** Richtungstaste ( GK kurzer Druck ) die zum entsprechenden Servo gehörige LED beginnt schnell zu blinken, und das Servo läuft eventuell um und noch einmal die **grüne** Richtungstaste ( GK kurzer Druck ). Jetzt leuchtet die zum entsprechenden Servo gehörige LED auf der Platine ständig. Nun können Sie durch drücken der grünen oder roten Richtungstaste die Endlage einstellen. Das Servo läuft so lange, wie Sie die Taste gedrückt halten. Zum Abschluss drücken Sie die schwarze Taste nochmals kurz ( SK ) und die zum entsprechenden Servo gehörige LED erlischt.

## **P r o g r a m m i e r u n g r o t e E n d l a g e :**

Zum Programmieren der **roten** Endlage drücken Sie bitte folgende Tasten nacheinander: die schwarze Programmiertaste ( SK kurzer Druck ) die zum entsprechenden Servo gehörige LED beginnt langsam zu blinken, die **rote** Richtungstaste ( RK kurzer Druck ) die zum entsprechenden Servo gehörige LED beginnt schnell zu blinken, und das Servo läuft eventuell um und noch einmal die **rote** Richtungstaste ( RK kurzer Druck ). Jetzt leuchtet die zum entsprechenden Servo gehörige LED auf der Platine ständig. Nun können Sie durch Drücken der grünen oder roten Richtungstaste die Endlage einstellen. Das Servo läuft so lange, wie Sie die Taste gedrückt halten. Zum Abschluss drücken Sie die Schwarze Taste ( SK kurzer Druck) und die zum entsprechenden Servo gehörige LED erlischt.

## **P r ü f e n d e r F e d e r k r a f t :**

Prüfen Sie jetzt von Hand die Federkraft. Nach dem Anliegen der Zunge genügt ein kleiner Zusatzschritt, um den erforderlichen Druck zu erreichen. Die Zunge soll nicht mit großem Druck anliegen, denn sie wird von dem Stelldraht sicher festgehalten.

Beachten Sie bitte, dass bei einem zu hohen Anpressdruck die Stromaufnahme des Antriebs steigt. Dies macht sich durch ein »Brummen« des Antriebs bemerkbar. Der Antrieb und die Elektronik sind auch für diese Belastung ausgelegt, allerdings muss die Stromversorgung den erforderlichen Strom insbesondere bei mehreren Antrieben auch abgeben können. Sie sollten diesen Betriebszustand vermeiden. Um Grundsätzlich ein Brummen eines Servos zu vermeiden kann wie in der Tabelle Zusatzeinstellungen beschrieben der Steuerimpuls ausgeschaltet werden.

## Prüfen der Grün- und Rot- Stellungen:

Prüfen Sie die Grün- und Rot-Stellungen durch Betätigen der entsprechenden Tasten am Programmiergerät. **Beachten Sie bitte, dass im Lieferzustand die beiden Endlagen identisch sind, sich das Servo also nicht bewegt. Erst nach Einstellung mindestens einer Endlage bewegt sich das Servo. Durch diese Voreinstellung auf den Weg Null werden Beschädigungen durch einen zu großen Anfangsweg vermieden.** 

## Einstellung der Umlaufgeschwindigkelt:

Zur Einstellung der Umlaufgeschwindigkeit betätigen Sie die schwarze Programmiertaste (SK kurzer Druck ) dreimal nacheinander. Beim ersten Mal beginnt die zugehörige LED langsam zu blinken, beim zweiten Mal blinkt die LED schnell und beim dritten Mal leuchtet die LED ständig und der Antrieb beginnt zwischen den Endlagen in der eingestellten Geschwindigkeit zu laufen. Wenn Sie jetzt die **Grüntaste** betätigen **erhöht** sich die Umlaufgeschwindigkeit, bei der **Rottaste vermindert** sie sich. Wenn Sie die Taste festhalten, ändert sich die Geschwindigkeit so lange, bis Sie die Taste wieder loslassen. Nach abschließendem Drücken des Programmiertasters ( SK kurzer Druck ) wird die Umlaufgeschwindigkeit gespeichert. Beachten Sie, dass bei sehr langsam eingestelltem Umlauf die Bewegung kaum erkennbar ist. Im Zweifel stellen Sie als Ausgangsstellung wieder den Schnellumlauf ein oder halten die grüne Taste einige Zeit gedrückt. Die längste Umlaufzeit beträgt ca. 160s für 90°, also fast 3 Minuten.

**-5-** 

# **Programmierung Adresse und Ansteuerbit:**

Zur Einstellung der Adresse und des Ansteuerbit schließen Sie den Antrieb an den SX-Bus an. Mit einer Selectrixadresse können ohne Rückmeldekanäle bis zu 4 SLX864 von einer Adresse angesteuert werden, also 8 Flüsterantriebe! Betätigen Sie nun die schwarze Programmiertaste zweimal kurz und einmal lang ( SK, SK, SL ). Die zum entsprechenden Servo gehörige LED beginnt beim ersten Mal langsam und beim zweiten Mal schnell zu blinken und leuchtet beim dritten Druck konstant. Schalten Sie nun an einem Steuergerät (z.B. SLX845) das Bit der gewünschten Adresse welches für diesen Servo genutzt werden soll. Nach dem Empfang dieses Bitwechsels läuft der Antrieb zwischen den Endlagen hin und her und die zum entsprechenden Servo gehörige LED blinkt dauernd. Die gesendete Adresse und das Bit werden beim erneuten kurzen Betätigen des schwarzen Programmiertaste ( SK ) endgültig gespeichert und die LED erlischt.

## **R ü c k m e l d e a d r e s s e ( B i t ) :**

Um auf dem SX-Bus eine Rückmeldung der wahren Stellung des Antriebs zu erzielen, gibt es zwei Betriebsarten. Die Grundbetriebsart der Rückmeldung setzt ein Bit in einer gewünschten Adresse, wenn die rote Endlage erreicht ist. Während des Umlaufs und in der grünen Endlage ist das Bit auf 0. Hier werden dann ein Steuerbit ( siehe vorigen Absatz )und ein Rückmeldebit benötigt.

Wenn diese einfache Rückmeldung nicht ausreicht, zum Beispiel wenn man eine Rückmeldeausleuchtung über zwei Beleuchtungen in einem Stellpult je Stellung ansteuern möchte, kann man statt dieser die doppelte Rückmeldung über zwei statt einem Rückmeldebit einsetzen. Hierzu werden dann ein Steuerbit und zwei Rückmeldebit pro Servo benötigt. Die erweiterte Rückmeldung zeigt mit dem ersten Rückmeldebit die rote Endlage und mit dem zweiten Rückmeldebit die grüne Endlage ( und zwar jeweils erst nach deren Erreichen durch den Servo ) an. Hierdurch kann sehr einfach eine Ausleuchtung eines Stellpultes erreicht werden. Dazu sollten die Rückmeldebits allerdings auf einer anderen Adresse liegen die dann auch der Adresse des Funktionsdecoders im Stellpult entspricht an den die Ausleuchtung angeschlossen ist. **Programmierung siehe Tabelle Sondereinstellungen** 

# **Programmierung Adresse (B it) zweite Endlagen:**

Diese Version des Flüsterantriebes ( siehe Tabelle Sondereinstellungen) erlaubt es, jedem Servo **vier** Endlagen einzugeben. Ansteuerbar sind diese über zwei Ansteuerbits einer Adresse. In diesem Fall ist die Kombination der beiden Bit maßgeblich für die anzufahrende Srellung.

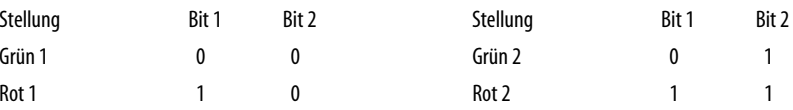

Die Umlaufgeschwindigkeiten können unterschiedlich programmiert werden. **Programmierung siehe Tabelle Sondereinstellungen** 

### **R e s e t F u n k t i o n :**

Wollen Sie die Grundeinstellung des Antriebes wieder herstellen, drücken Sie bitte dreimal nacheinander die schwarze Programmiertaste länger als 2 Sekunden und dann einmal kurz ( SL, SL, SL, SK ). Die Endlagen, die Geschwindigkeiten und die Sonderparameter werden **für beide Servos** auf die Auslieferungseinstellung zurückgesetzt und die eingestellten Digitaladressen werden gelöscht.

## **W i c h t i g e r H i n w e i s :**

Sollte der Antrieb in einer Endlage brummen, ohne dass er belastet ist, besteht die Möglichkeit, nach Erreichen der Endlage den Steuerimpuls für das Servo abzuschalten. Die erforderliche Tastenkombination beim Einschalten finden Sie in der Programmiertabelle unter "Impuls-Endabschaltung aus". Beachten Sie, dass in diesem Falle die Stellung des Servo durch Bewegen des Stellarms verändert werden kann, da er dann nicht mehr durch die Steuerung in seiner Position gehalten wird.

#### **H e r z s t ü c k p o l a r i s a t i o n :**

Zur Polarisierung des Herzstücks oder für andere Schaltfunktionen können Sie die eingebauten Relais verwenden. Die Kontaktbelegung und ein Anschlussbild finden Sie gesondert unter Anschlussanleitung.